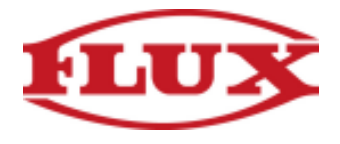

## **Installation Instructions for Android Phones and Tablets**

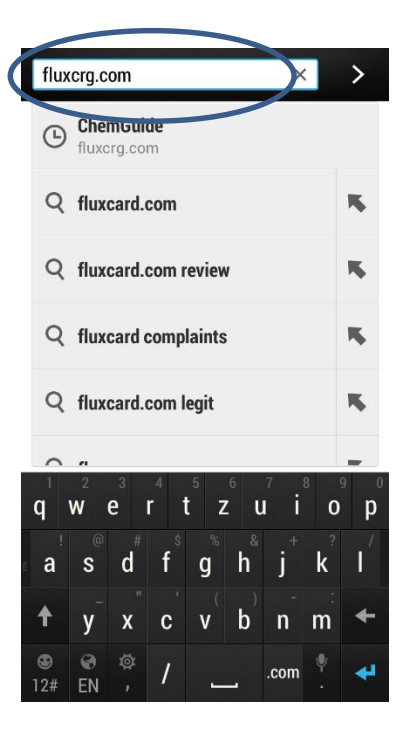

1. Type "fluxcrg.com" into your browser 2. After the site loads, tap on the "…" icon

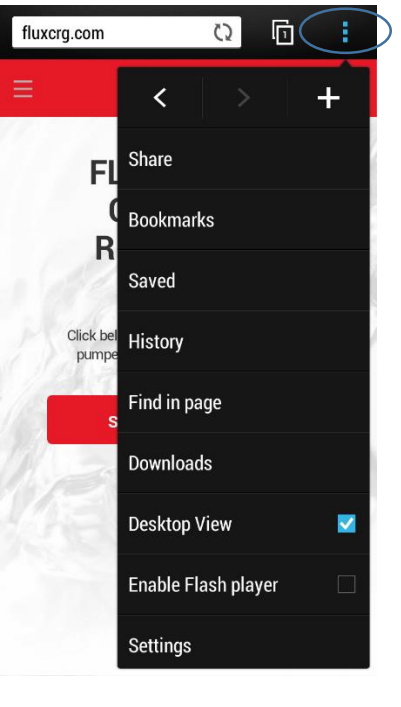

3.1. If you are using an HTC Phone, tap on "+" 3.2. If you are using any other Android Phone

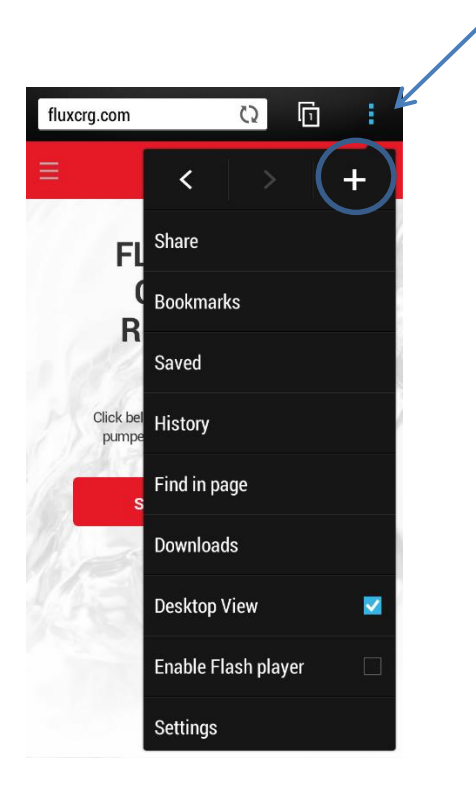

using Chrome, tap "Add to homescreen" and proceed to step 4

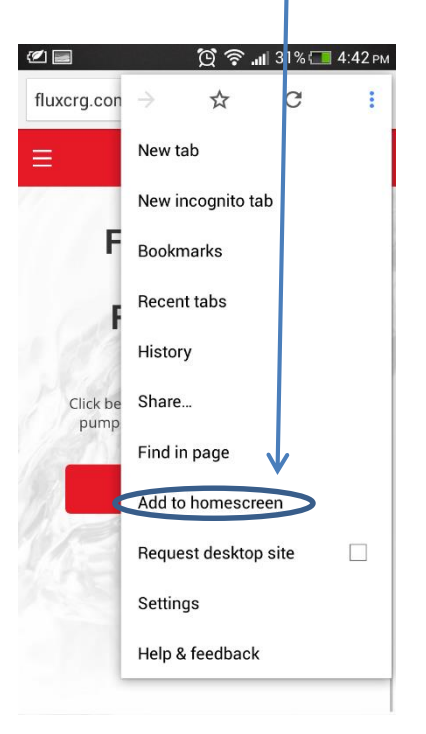

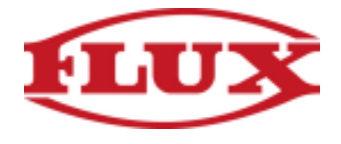

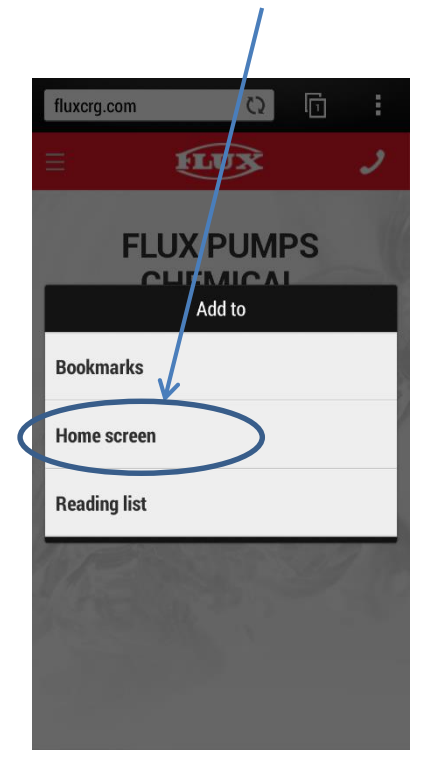

**3.2.** On HTC Phones Tap "Home screen" **4.** Congratulations you are done installing the Chemical Resistance Guide

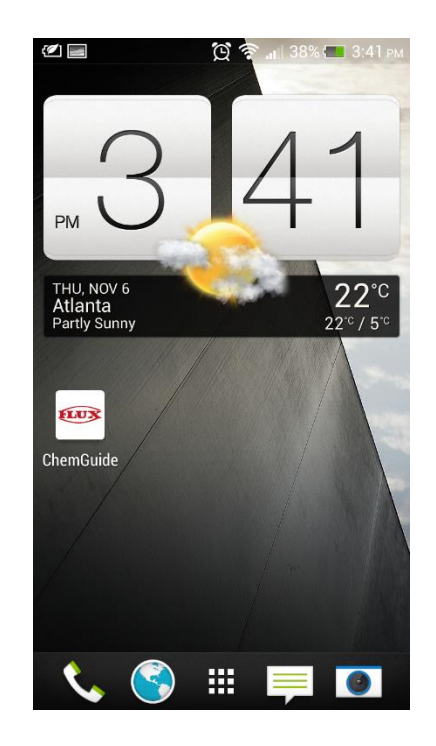